#### **Inge Heuvel - van Schaijck --- Online**

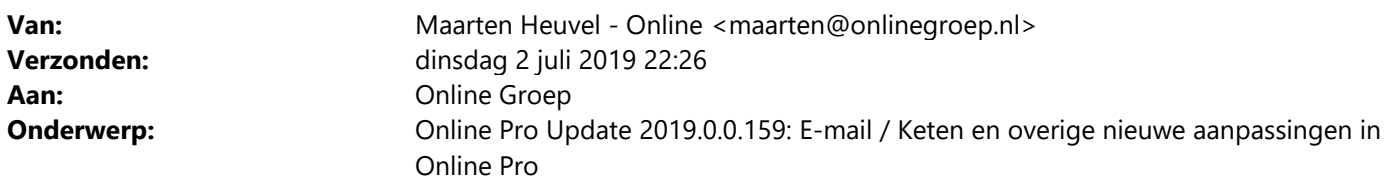

Beste Online Pro Gebruikers,

In de update van Online Pro vandaag hebben we een aantal aanpassingen in Online Pro doorgevoerd. Mocht u zelf suggesties hebben of andere zaken waar u in het Online Pro pakket tegenaan loopt kunt u deze gerust doorsturen via het "Printscreen-knopje" naar onze helpdesk. Wellicht kunnen wij de suggestie indien mogelijk doorvoeren in het Online Pro pakket. U kunt deze update ophalen door in het menu Systeem voor Synchroniseren te kiezen.

#### **Vervanging van Internet Explorer, E-mail / Keten**

In Online Pro wordt de Internet Explorer onderliggend gebruikt voor verschillende onderdelen. Dit was tot voor kort de enige internet browser die geïntegreerd in een applicatie gebruikt kon worden. Echter door de populariteit van Chrome verloor Internet Explorer steeds meer de markt en werd de ondersteuning en compatibiliteit minder bij extranetten en andere web toepassingen. Recent kondigde Microsoft dan ook aan te gaan stoppen met Internet Explorer en zelf ook Chrome te gaan implementeren.

In Online Pro dient dit hele gedeelte dus vervangen te worden wat een grote technische omzetting is. Het eerste gedeelte is in de afgelopen 2 weken gefaseerd omgezet. Dit betreft de E-mail functionaliteit en de pdf-viewer. Het grote voordeel van deze omzetting is dat Online Pro niet meer afhankelijk van een Adobe Acrobat Reader en is het ook niet meer noodzakelijk om deze geïnstalleerd te hebben op uw pc. Dit is nu vervangen door de Chrome pdfviewer. Gezien er vele versies hiervan in omloop waren met allerlei verschillende issues maakt dit de ondersteuning en stabiliteit complexer.

Online Pro update deze pdf reader en Chrome versie automatisch aangezien deze meegeleverd zit in Online Pro. In de praktijk heeft u wellicht al gemerkt dat het E-mail laden en de pdf laden een stuk sneller is geworden.

De laatste fase is de vervanging van de Keten functionaliteit. Daardoor zal de compatibiliteit met extranetten die de ondersteuning van Internet Explorer inmiddels afbouwen/weren weer vergroot worden.

Deze fase is op dit moment nog in ontwikkeling en zal uitgerold worden zodra alle onderdelen hiervan goed functioneren.

U wordt hierover geïnformeerd in een volgende nieuwsbrief.

### **E-mail lay-out veranderd**

Er is een "verticale" indeling mogelijk gemaakt, met links in beeld alle e-mails en aan de rechterkant de inhoud van de e-mail.

Het is nog wel mogelijk om terug te schakelen naar de horizontale indeling, door in de e-mail functie links onderaan te klikken op de knop "horizontale indeling)

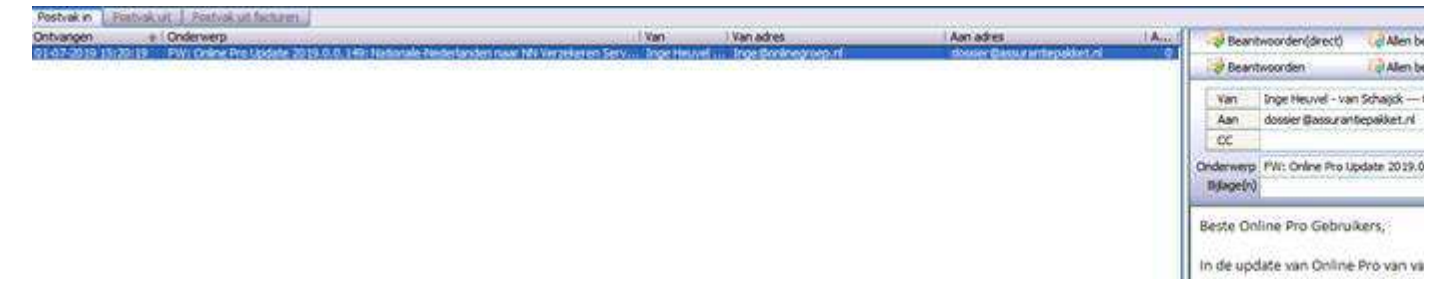

## **E-mail uitgebreid**

Er is een tweede balk met knoppen bijgekomen in de e-mail functie, Beantwoorden (direct), Allen beantw. (direct), Doorsturen (direct) en Nieuw (direct).

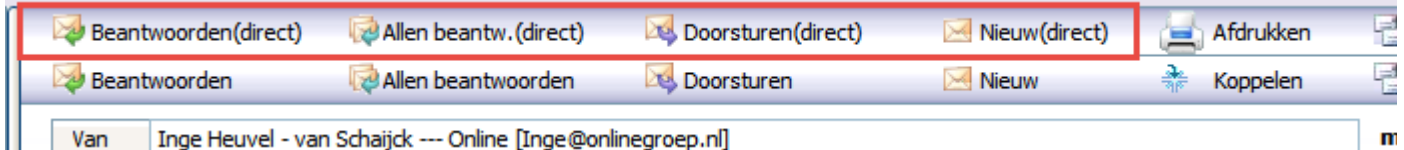

Hiermee kan een e-mail direct beantwoord worden **zonder** selectie van een standaardbrief.

Wel dient eenmalig een algemene standaardbrief gekozen te worden (met bijvoorbeeld een standaard handtekening & aanhef erin).

Hier wordt de eerste keer dat een gebruiker een direct-beantwoorden-knop kiest om gevraagd. Te allen tijde kan er een andere standaard brief gekozen worden in het scherm waar de standaard brieven allemaal staan:

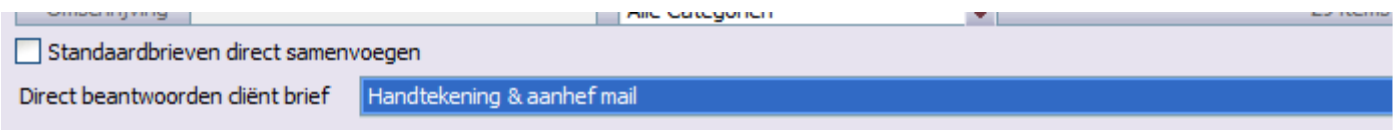

## **Digitale post uitgebreid**

Wanneer er in de Digitale post een pdf weergegeven wordt, dan kan deze ook direct geprint en los opgeslagen worden.

Ga met de muis over de pdf en er komt rechts bovenin een download en printer-icoontje.

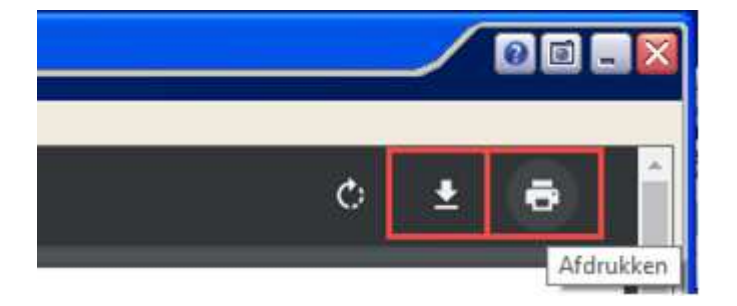

### **Bank gegevens – extra controle**

Wanneer een rekeningnummer wordt aangepast bij de Bank gegevens dan zal tevens worden gecontroleerd of deze ook wordt gebruikt bij Abonnementen.

Wanneer dit het geval is, dan zal er een melding komen of bij deze Abonnementen het rekeningnummer ook aangepast moet worden.

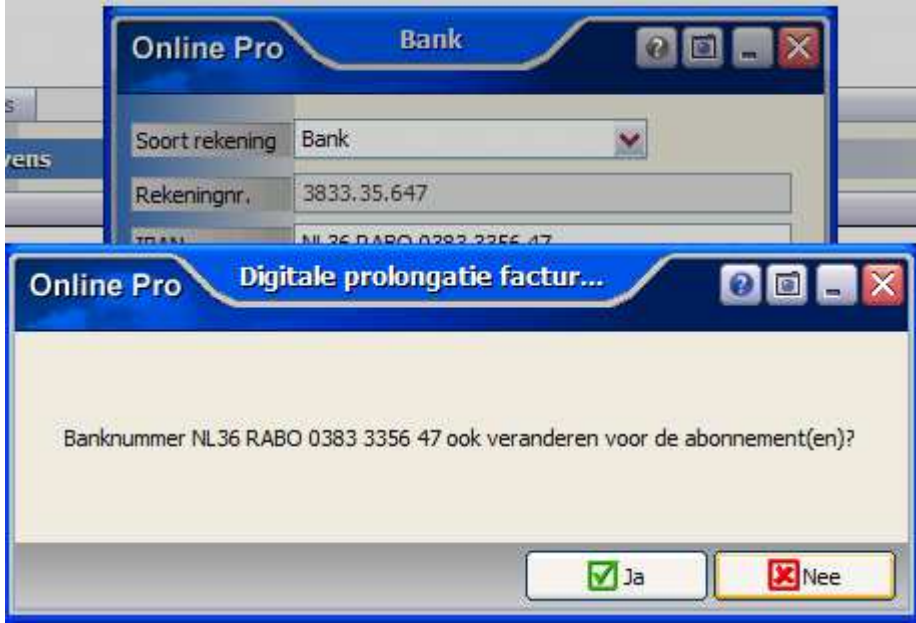

### **Mailing gegevens – extra controle**

Wanneer een e-mailadres wordt aangepast in de Mailing gegevens dan zal tevens worden gecontroleerd of deze ook wordt gebruikt bij Abonnementen.

Wanneer dit het geval is, dan zal er een melding komen of bij deze Abonnementen het e-mailadres ook aangepast moet worden.

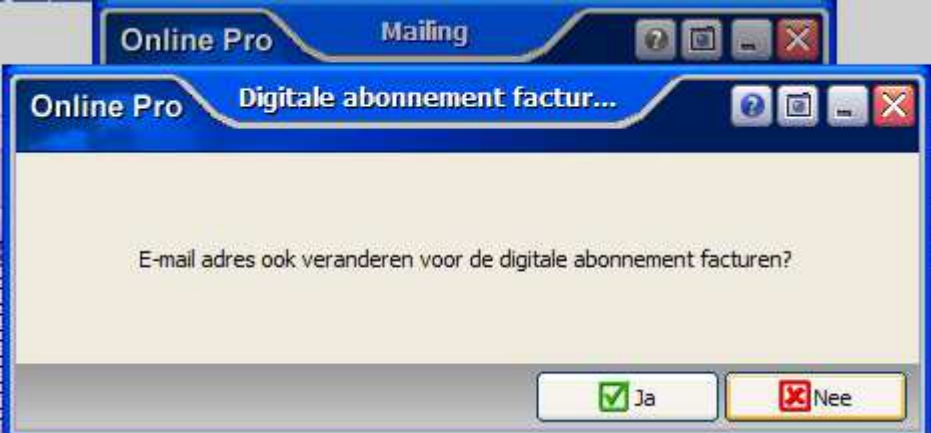

### **Verplaatsen en kopiëren van documenten**

Wanneer er bestanden uit Windows (Outlook, Verkenner, Bureaublad e.d.) naar Online Pro worden gesleept dan kunnen in dezelfde handeling de originele bestanden ook eventueel direct verwijderd worden.

- Shift-toets ingedrukt houden + document slepen is "verplaatsen".
- Document slepen zonder aanvullende toets combinatie is "kopiëren".

## **Tabblad Zoeken uitgebreid**

Er kan vanaf nu gezocht worden op alle "Identificatie" gegevens in het tabblad Zoeken.

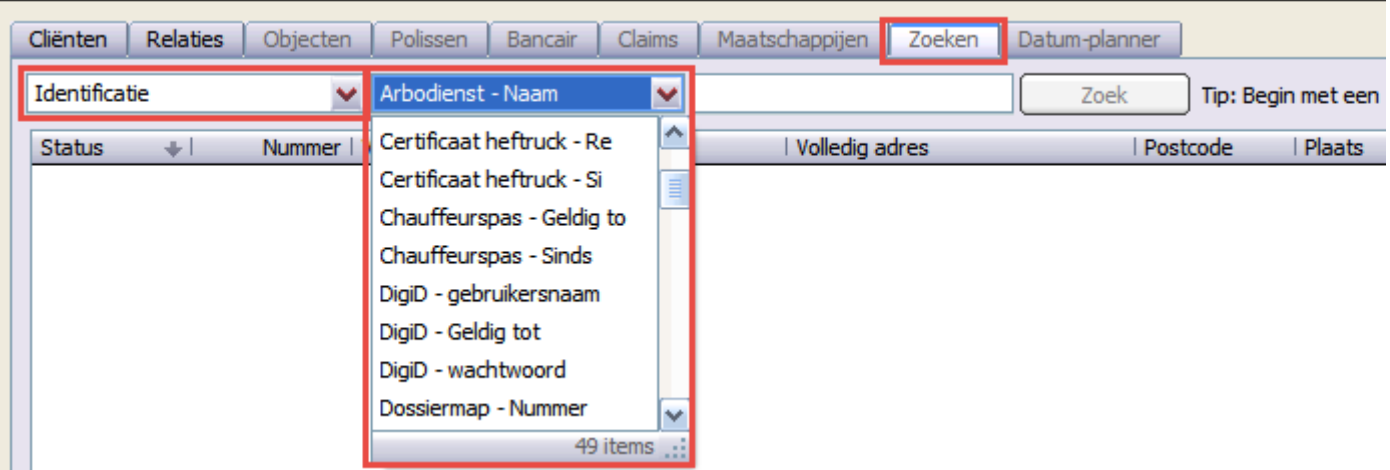

# **Management portefeuille informatie uitgebreid**

In het tabblad Abonnementen kunnen de kolommen "Aantal middeling" en "Middeling" toegevoegd worden.

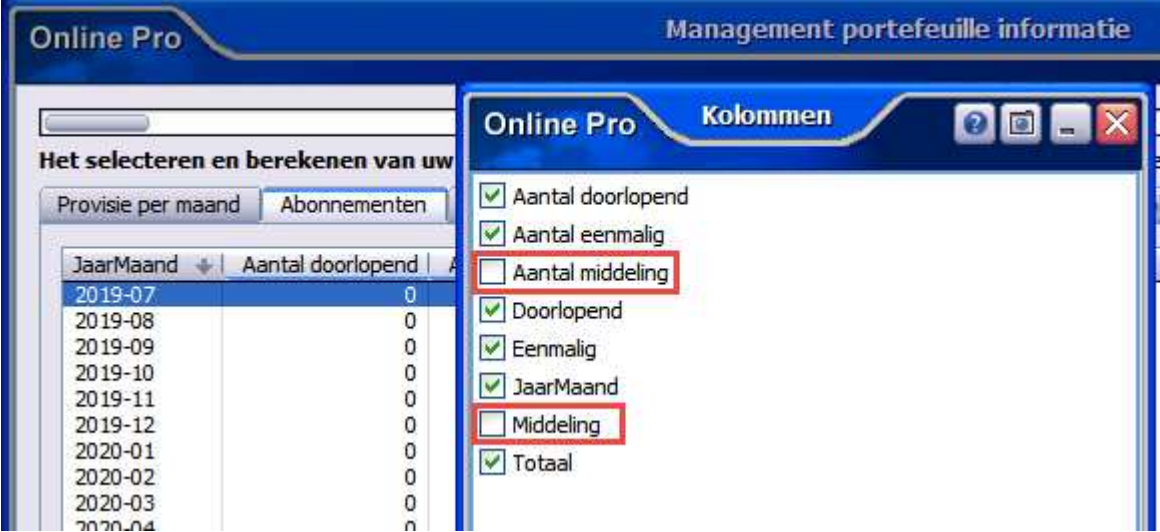

## **Nieuwe Indicator mogelijkheid**

Het is nu ook mogelijk om de Categorie als extra indicator te gebruiken.

Ga hiervoor naar Instellingen – Standaard instellingen – Client extra indicator instelling, het onderdeel "Categorie" is daar aan toegevoegd.

Wanneer er in het cliëntenscherm in het tabblad Categorie meerdere categorieën ingevuld staan, dan komen deze komma-gescheiden bovenaan in Online Pro achter de naam van de cliënt te staan.

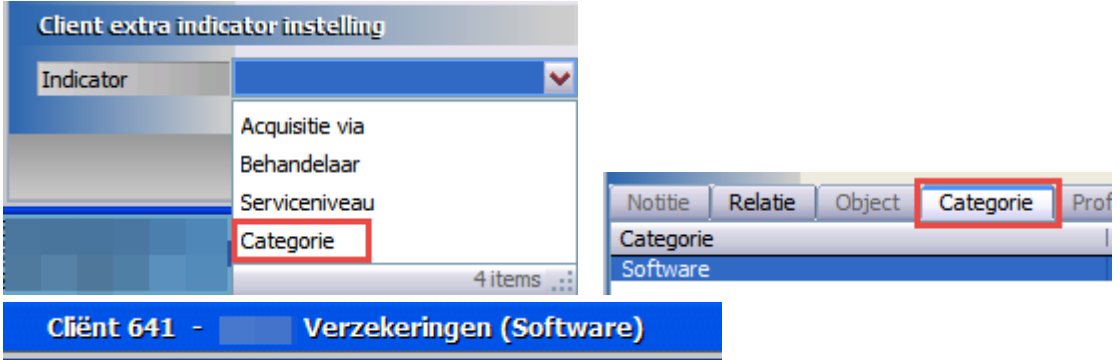

### **Correspondentie uitgebreid – IBAN maskeren**

Met deze functie kan in correspondentie het IBAN-nummer gemaskeerd weergegeven worden, waardoor deze niet meer compleet in de brief of e-mail staat.

Ga in een standaard brief naar het variabele veld <<IBAN (C)>> en kies Rechtermuisknop – Samenvoegvelden. Selecteer daar de functie IBAN – maskeren zodat er na het samenvoegen komt te staan: IBAN gemaskeerd: NL38 ABNA\*\*\*\*\*\*\*\*\*7 88

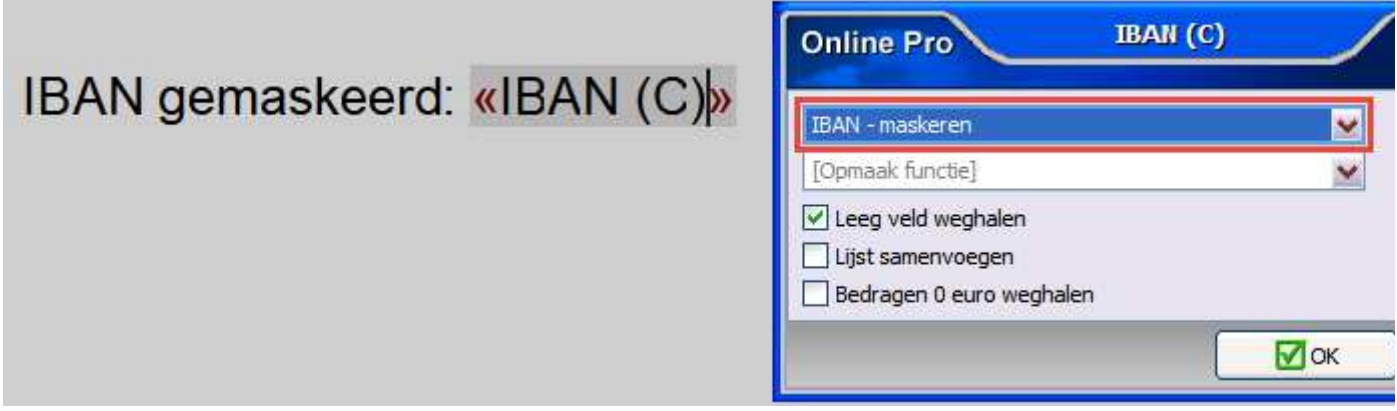

Mochten er nog vragen zijn naar aanleiding van bovenstaande verneem ik dat graag,

Met vriendelijke groet,

Maarten Heuvel Online Software - Online Webart

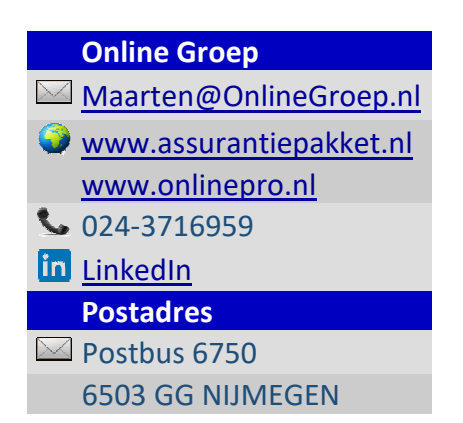